## Tillgång till individuellt program

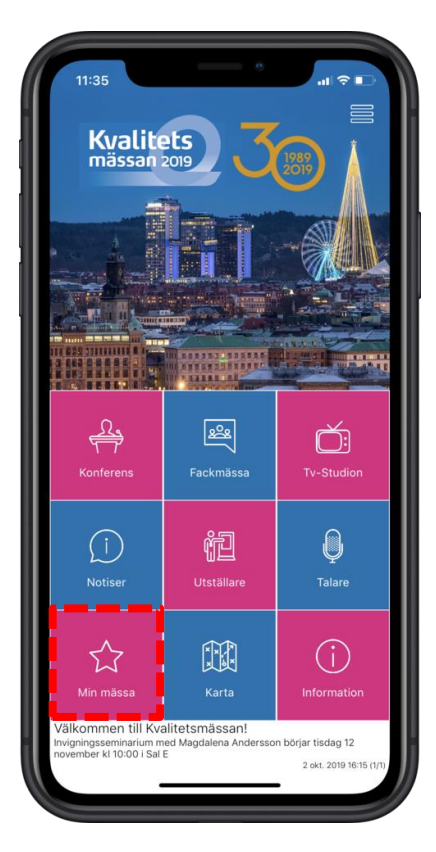

1. Klicka på **Min mässa**

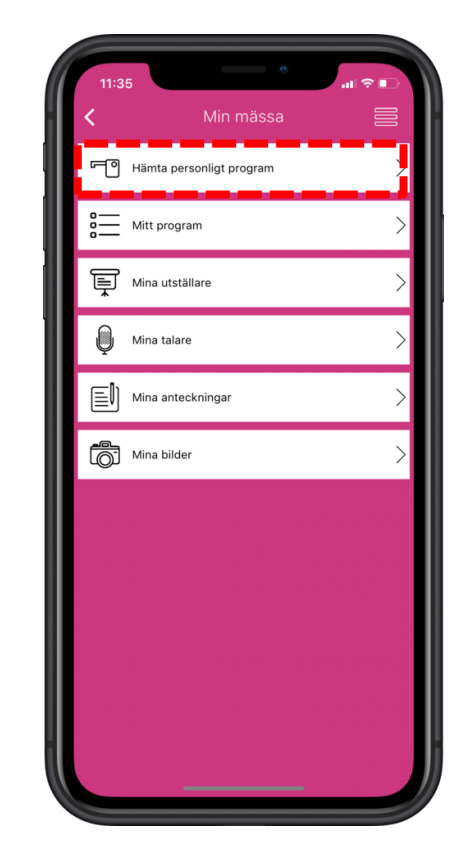

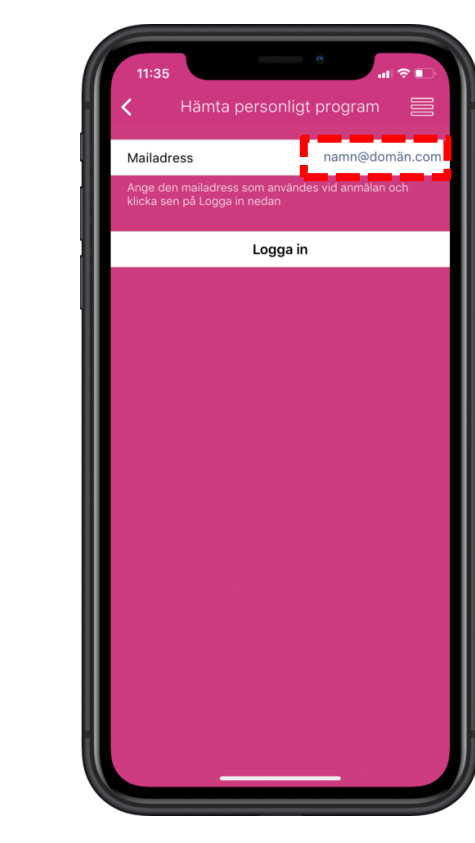

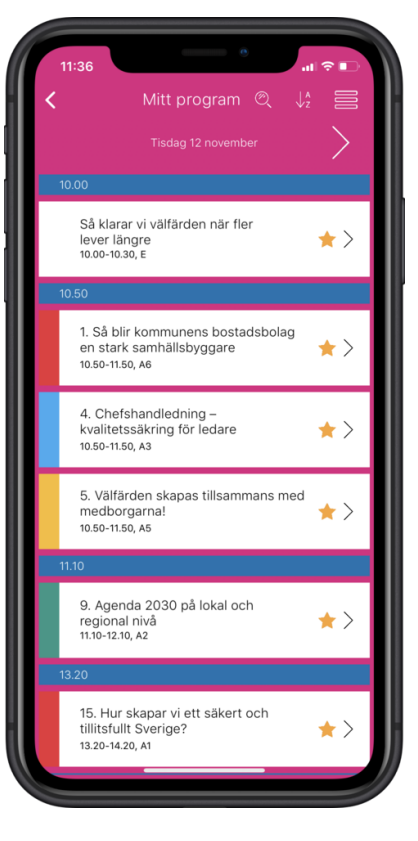

2. Klicka på **Hämta personligt program**

3. Skriv in din mailadress/bokningsnummer och klicka på logga in

4. Ditt personliga program kommer att laddas ner